# 3

## **LENGUAJE HTML**

- - - - - - - -

### 3.1 PROGRAMACIÓN EN HTML

<p>Esto es un párrafo</p> <div class="layer">Esto es una capa</div>

```
<label for="nombre">Nombre</label>
<input id="nombre" placeholder="Inserte el nombre completo" />
```
Ilustración 2.2. Etiquetado de un campo de formulario en HTML

#### **3.1.1.1 DTDS DE HTML**

#### **HTML5**

<!DOCTYPE html>

#### 3.1.1.2 DTDS DE MATHML

#### **MathML 2.0**

<!DOCTYPE math PUBLIC "-//W3C//DTD MathML 2.0//EN" ["http://www.w3.org/TR/MathML2/dtd/mathml2.dtd">](http://www.w3.org/TR/MathML2/dtd/mathml2.dtd)

#### 3.1.1.3 DTDS DE SVG

#### **SVG 1.1 Full**

<!DOCTYPE svg PUBLIC  $''$ -//W3C//DTD SVG 1.1//EN" ["http://www.w3.org/Graphics/SVG/1.1/DTD/svg11.dtd">](http://www.w3.org/Graphics/SVG/1.1/DTD/svg11.dtd)

#### **SVG 1.1 Básico**

<!DOCTYPE svg PUBLIC "-//W3C//DTD SVG 1.1 Basic//EN["](http://www.w3.org/Graphics/SVG/1.1/DTD/svg11-basic.dtd) ["http://www.w3.org/Graphics/SVG/1.1/DTD/svg11](http://www.w3.org/Graphics/SVG/1.1/DTD/svg11-basic.dtd)-basic.dtd">

### 

#### **SVG 1.1 Reducido**

<!DOCTYPE svg PUBLIC

 $"$ -//W3C//DTD SVG 1.1 Tiny//EN" ["http://www.w3.org/Graphics/SVG/1.1/DTD/svg11](http://www.w3.org/Graphics/SVG/1.1/DTD/svg11-tiny.dtd)-tiny.dtd">

#### **3.1.1.4 DTDS DE XHTML**

#### **XHTML1.1**

<!DOCTYPE html PUBLIC

 $"$ -//W3C//DTD XHTML  $1.1$ //EN"

["http://www.w3.org/TR/xhtml11/DTD/xhtml11.dtd">](http://www.w3.org/TR/xhtml11/DTD/xhtml11.dtd)

#### 3.2.2 Etiqueta html

```
<html lang="es">...</html>
```
### 3.2.3 Etiqueta head

<head> <!-- Información del documento --> </head>

### 3.2.4 Etiqueta body

```
<body>
    <!-- Contenido del cuerpo de la página -->
</body>
```
### 3.2.5 Comentarios

<!-- Esto es un comentario de HTML -->

### **3.3 CABECERAS Y TÍTULOS**

### 3.3.1 Elemento title

<title>Curso de creación de páginas web</title>

### 3.3.2 Elementos h1..h6

```
<h1>Esto es un encabezado de nivel 1</h1>
<h2>Esto es un encabezado de nivel 2</h2>
<h3>Esto es un encabezado de nivel 3</h3>
<h4>Esto es un encabezado de nivel 4</h4>
<h5>Esto es un encabezado de nivel 5</h5>
<h6>Esto es un encabezado de nivel 6</h6>
```
### 3.3.3 Elemento header

-----------------------

```
<article>
   <header>
        <h2>HTML5</h2>
    </header>
    ...
</article>
```
### 3.3.4 Elemento hgroup

<hgroup> <h1>Fast and Furious 4</h1> <h2>Aún más rápido</h2> </hgroup>

### **3.4 INSERCIÓN DE TEXTOS**

### 3.4.1 Elemento abbr

<abbr title="Cascading Style Sheets">CSS</abbr> es un lenguaje de diseño gráfico para definir y crear la presentación de un documento estructurado escrito en un lenguaje de marcado.

### **NOTA**

Al poner el puntero del ratón encima de CSS debería aprecer un tooltip con el mensaje "Cascading Style Sheets".

### 342 Flemento address

```
<address>
```

```
Escrito por Pablo Enrique Fernández Casado.
   Visita <a href="https://ejemplo.com">Ejemplo.com</a>
    Castellana 58, local
   28046 Madrid
   España
</address>
```
<address>

```
Email de contacto:
    <a href="mailto:ejemplo@gmail.com">ejemplo@gmail.com</a><br>
    Teléfono: <a href="tel:+34999999999">(+34) 999.999.999</a>
</address>
```
### 3.4.3 Elemento bdo

```
<p dir="ltr">Esta palabara arábica <br/> <br/> <br/>do dir="rtl">ARABIC PLACEHOLDER</
bdo>, está escrita de izquierda a derecha, pero se muestra al revés.</
p>
```
### 3.4.4 Elementos blockquote y cite

```
<blockquote cite="https://blog.com/einstein">
    Hay dos cosas infinitas, el Universo y la estupidez humana
</blockquote>
```
 $\langle p \rangle$ <cite> Hay dos cosas infinitas, el Universo y la estupidez humana </cite>, dicho por Albert Einstein  $\langle$ /p>

### 3.4.5 Elemento code

```
kcode></code>
    <script type="text/javascript">
        document.querySelector("body").style.fontSize = "14px";
    </script>
</code>
```
### 3.4.6 Elemento data

Un ejemplo podría ser:

```
<ul>
    <li><data value="3967381398">Producto pequeño</data></li>
    <li><data value="3967381399">Producto mediano</data></li>
    <li><data value="3967381400">Producto grande</data></li>
\langle/ul>
```
### 3.4.7 Elemento dfn

```
<p>
    El <dfn>HTML</dfn> es un lenguaje de marcado para hipertextos.
\langle/p>
```
### 3.4.8 Elemento em

:  $\langle p \rangle$ Este texto no tiene énfasis, <em>pero este texto sí está con énfasis</em>  $\langle$ /p>

### 3.4.9 Elemento i

```
\langle p \rangleEste texto no tiene énfasis,
     <i>pero este texto sí está con énfasis</i>
\langle/p>
```
### 3.4.10 Elementos ins y del

```
< p >El cometa <del>C/2020 F3</del> <ins>Neowise</ins>, descubierto ...
\langle/p>
```
### 3.4.11 Elemento kbd

```
<kbd>alt + S</kbd>
```
#### $\langle p \rangle$

Pulse <kbd><kbd style="border: 1px solid #000; border-radius: 4px; padding: 2px;">Ctrl</kbd> + <kbd style="border: 1px solid #000; borderradius: 4px; padding: 2px;">R</kbd></kbd> para recargar la página.

 $\langle$ /p>

### 3.4.12 Elemento mark

#### $\langle p \rangle$

Los <mark>elementos P no deben contener etiquetas que no sean de texto</mark>. Esto es, no es aconsejable introducir en una etiqueta de párrafo un elemento DIV, SECTION, ARTICLE, ...  $\langle$ /p>

Los elementos P no deben contener etiquetas que no sean de texto. Esto es, no es aconsejable introducir en una etiqueta de párrafo un elemento DIV, SECTION, ARTICLE, ...

### 3413 Flemento math

### 3.4.13.1 EJEMPLO DE SUPERÍNDICES

```
<math>math</math><msup>
           <mi>n</mi>
           <mn>7</mn>
     </msup>
\langle/math\rangle
```
El resultado debiera ser similar a:

 $n^7$ 

### 3.4.13.2 EJEMPLO DE SUBÍNDICES

```
<math>
    <msub>
        <mi>n</mi>
         <mn>7</mn>
    </msub>
\langle/math>
```
El resultado debiera ser similar a:

 $n<sub>7</sub>$ 

#### 3.4.13.3 EJEMPLO DE FRACCIONES

```
<math>
    <mfrac>
       <mn>1</mn>
        <mn>2</mn>
    </mfrac>
\langle/math>
```
El resultado debiera ser similar a:

### 3.4.13.4 EJEMPLO DE RAÍCES

```
<math>math</math><mroot>
          <mn>-8</mn>
           <mn>3</mn>
     </mroot>
\langle/math\rangle
```
El resultado debiera ser similar a:

 $\sqrt[3]{-8}$ 

### 3.4.13.5 EJEMPLO DE SUMATORIOS

```
<math>
    <mrow>
        <munderover>
            <mo>∑</mo>
            <mrow>
                <mi>n</mi>
                <mo>=</mo>
                <mn>1</mn>
            </mrow>
            <mrow>
                <mo>+</mo>
                <mn>∞</mn>
            </mrow>
        </munderover>
        <mfrac>
            <mn>1</mn>
            <msup>
                <mi>n</mi>
                <mn>2</mn>
            </msup>
        </mfrac>
    </mrow>
</math>
```
El resultado debiera ser similar a:

$$
\sum_{n=1}^{+\infty} \frac{1}{n^2}
$$

#### 3.4.13.6 EJEMPLO DE MATRICES

```
<math>math</math><mrow>
         \langlemo>\lceil \langle/mo>
         <mtable>
              <mtr>
                   <mtd> <mn style="color: var(--color2-bg);">x</mn> </
mtd>
                   <mtd> <mn>1</mn> </mtd>
              </mtr>
              <mtr>
                   <mtd> <mn>2</mn> </mtd>
                   <mtd> <mn>3</mn> </mtd>
              </mtr>
         </mtable>
         <mo>]</mo>
    </mrow>
\langle/math>
```
El resultado debiera ser similar a:

```
\left[\begin{array}{cc} 4 & 1 \\ 2 & 3 \end{array}\right]
```
### 3.4.13.7 EJEMPLO DE INTEGRALES

```
<math>
    <munderover>
        <mo>∫</mo>
        <mi>a</mi>
        <mi>b</mi>
    </munderover>
    <mrow>
        <mo>(</mo>
        <mn>5</mn>
        <mi>x</mi>
        <mo>+</mo>
        <mn>2</mn>
        <mi>cos</mi>
```

```
<mrow>
             <mo>(</mo>
             <mi>x</mi>
             <mo>)</mo></mrow>
         <mo>)</mo>
    </mrow>
    <mi>dx</mi>
\langle/math>
```
El resultado debiera ser similar a:

$$
\int_{a}^{b} \left(5x + 2\cos(x)\right) \mathrm{dx}
$$

### 3.4.14 Elemento pre

```
<pre>
    \langle p \rangleLos espacios repetidos y
         Saltos de línea de este elemento se muestran tal cuál!
    \langle/p>
</pre>
```
El resultado debiera ser similar a:

Los espacios repetidos y saltos de línea de este elemento se muestran tal cual.

### 3.4.15 Elementos sub y sup

Un ejemplo con SUB podría ser:

<p>La fórmula del agua es H<sub>2</sub>0</p>

<p>E = MC<sup>2</sup></p>

Resultado

 $F = MC<sup>2</sup>$ 

### 3.4.16 Elemento var

<var>x</var> = Millones de personas;

### 3.5 SEPARACIÓN DE BLOQUES DE TEXTOS

### 3.5.1 Elemento article

<article> <header> <h2>HTML5</h2> </header>

<div>

```
<p> El lenguaje HTML5 (HyperText Markup Language Versión 5) es
un lenguaje de marcado de hipertexto que está vigente desde el año 2014
y puede ser utilizado para...</p>
    </div>
    <footer>
        <a href="html-usos.html">Seguir leyendo</a>
    </footer>
</article>
```
#### 3.5.2 Elemento aside

```
<aside>
    <h3>Artículos relaccionados</h3>
    <ul>
        <li><a href="#">Artículo 1</a></li>
        <li><a href="#">Artículo 2</a></li>
        <li><a href="#">Artículo 3</a></li>
    \langle/ul>
</aside>
```
### 3.5.3 Elemento div

### 3.9 INSERCIÓN DE DISTINTOS FRAMES EN UNA PÁGINA

```
<div class=" vídeo-responsive">
```

```
<iframe src="https://www.youtube.com/embed/0sAc60jzKv4"
        frameborder="0"
        allow="accelerometer; autoplay; encrypted-media;
               gyroscope; picture-in-picture"
        allowfullscreen>
</iframe>
```
</div>

```
<style>
    .vídeo-container {
        overflow: hidden;
        position: relative;
        width:100%;
    }
    .vídeo-container::after {
        padding-top: 56.25%;
        display: block;
        content: '';
   }
                               /* Esto es porque 9 es el 56.25% de 16 
    .vídeo-container iframe {
        position: absolute;
        top: 0;
        left: 0;
        width: 100%;
        height: 100%;
    }
</style>
<div class="vídeo-container">
    <iframe allow="accelerometer; autoplay; encrypted-media; gyroscope;
                   picture-in-picture"
            allowfullscreen
            frameborder="0"
            src="https://www.youtube.com/embed/x2D7jHfitzk">
    </iframe>
</div>
```
- - - - - - - - - - -

# **ANIMACIÓN DE** GRÁFICOS

### 4.1 CREACIÓN DE ANIMACIONES EN FORMATO VÍDEO

----------------

### 4.1.1 Inserción de vídeos en una página web

#### 4.1.1.1 ELEMENTO SOURCE

```
<picture>
  <source srcset="./img/land-laptop.png" media="(min-width: 1366px)" />
  <source srcset="./img/land-tablet.png" media="(min-width: 900px)" />
  <source srcset="./img/land-mobile.png" media="(min-width: 768px)" />
</picture>
```
 $- - - - - -$ 

#### 4.1.1.1.1 Atributo SRCSET

### 4.1.1.2 ELEMENTO VÍDEO

```
<vídeo controls>
    <source src=" el-quinto-elemento.mp4" type="audio/mp4">
    El navegador no soporta la etiqueta vídeo.
</vídeo>
```
Entre los atributos que admite en su configuración, hay que destacar la

### **4.2 TRANSFORMACIONES Y EFECTOS**

```
div {
    width: 100px;
    height: 100px;
    background: linear-gradient(0deg, black 0, black 50%, white);
    border: 2px solid #000;
    margin: 0;
    padding: 0;
}
```
### 4.2.1 Función de escalado (scale)

**Ejemplos:**

```
div { transform: scale(0.5); }
div { transform: scale(0.5, 1.5); }
```
### 4.2.2 Función de rotación (rotate)

**Ejemplos:**

```
div { transform: rotate(45deg); }
div { transform: rotate(-45deg); }
```
**Ejemplos:**

```
div { transform: skew(45deg); }
div { transform: skew(-45deg); }
```
### 4.2.4 Función de traslado (translate)

La función TRANSLATE permite mover un objeto respecto en cualquiera de

div { transform: translate(100px); } div { transform: translate(-100px); }

div { transform: perspective(100px) translateZ(10px); }

### 4.2.5 Filtros o efectos en CSS

```
div { filter: blur(0px); /* Imagen izquierda */ } 
div { filter: blur(2px); /* Imagen central */ }
div { filter: blur(4px); /* Imagen derecha */ }
```
### 4.2.5.1 BRILLO O ILUMINACIÓN (BRIGHTNESS)

#### **Ejemplos:**

```
div { filter: brightness(0); /* Imagen izquierda */ } 
div { filter: brightness(2); /* Imagen central */ } 
div { filter: brightness(4); /* Imagen derecha */ }
```
#### 4.2.5.2 CONTRASTE (CONTRAST)

**ImagenOriginal filter: contrast(0.5) filter: contrast(0);**

#### **Ejemplos:**

```
div { filter: contrast(1); /* Imagen izquierda */ } 
div { filter: contrast(0.5); /* Imagen central */ }
div { filter: contrast(0); \quad /* Imagen derecha */ }
```
#### 4.2.5.3 SOMBRA PARALELA (DROP-SHADOW)

#### **Ejemplos:**

```
div { filter: drop-shadow(0px 0px 0px #000);
/* Imagen izquierda */
}
div { filter: drop-shadow(10px 10px 0px #000); 
/* Imagen central */ }
div { filter: drop-shadow(10px 10px 10px #000);
/* Imagen derecha */ }
```

```
div { filter: grayscale(0); \quad /* Imagen izquierda */ }
div { filter: grayscale(0.5); /* Imagen central */ }
div { filter: grayscale(1); /* Imagen derecha */ }
```
#### 4.2.5.4 ROTACIÓN DE COLOR (HUE-ROTATE)

**Ejemplos:**

div { filter: hue-rotate(0deg); /\* Imagen izquierda \*/ } div { filter: hue-rotate(90deg); /\* Imagen central \*/ } div { filter: hue-rotate(180deg); /\* Imagen derecha \*/ }

### 4.2.5.5 INVERSIÓN (INVERT)

#### **Ejemplos:**

div { filter: invert(0); /\* Imagen izquierda \*/ } div { filter: invert(0.5); /\* Imagen central \*/ } div { filter: invert(1);  $\quad$  /\* Imagen derecha \*/ }

### 4.2.5.6 OPACIDAD (OPACITY)

div { filter: opacity(1);  $\quad$  /\* Imagen izquierda \*/ } div { filter: opacity(0.5); /\* Imagen central \*/ } div { filter: opacity(0); /\* Imagen derecha \*/ }

### 4.2.5.7 SATURACIÓN (SATURATE)

```
div { filter: saturate(1); /* Imagen izquierda */ } 
div { filter: saturate(0.5); /* Imagen central */ }
div { filter: saturate(0); \prime* Imagen derecha */ }
```
#### 4.2.5.8 SEPIA (SEPIA)

**Ejemplos:**

```
div { filter: sepia(0); /* Imagen izquierda */ } 
div { filter: sepia(0.5); /* Imagen central */ }
div { filter: sepia(1); \quad /* Imagen derecha */ }
```
### **4.3 TRANSICIONES**

### 4.3.1 Propiedad transition-delay

**Ejemplos:**

div { transition-delay: 1s; } div { transition-delay: 1.25s; } div { transition-delay: 25ms; }

---------------------

### 4.3.2 Propiedad transition-duration **Ejemplos:**

```
div { transition-duration: 1s; }
div { transition-duration: 0.75s; }
div { transition-duration: 250ms; }
```
### 4.3.3 Propiedad transition-property

#### **Ejemplos:**

```
div { transition-property: all; }
div { transition-property: transform; }
div { transition-property: width, height, padding; }
```
### 4.3.4 Propiedad transition-timing-function

**Ejemplos:**

```
div { transition-timing-function: linear; }
div { transition-timing-function: ease-in-out; }
div { transition-timing-function: cubic-bezier(0.20, 0.1, 0.50, 1); }
```
### **4.4 ANIMACIONES**

### 4.4.1 Propiedad animation-delay

Especifica el retraso de empiece, es decir, el tiempo que se debe esperar para iniciar la animación. Entre sus posibles valores podemos encontrar:

---------------------------------

#### **Ejemplos:**

```
div { animation-delay: 1.50s; }
div { animation-delay: 25ms; }
```
### 4.4.2 Propiedad animation-direction

**Ejemplos:**

```
div { animation-direction: reverse; }
div { animation-direction: alternate; }
```
### 4.4.3 Propiedad animation-duration

```
div { animation-duration: 1s; }
div { animation-duration: 1.25s; }
div { animation-duration: 25ms; }
```
### 4.4.4 Propiedad animation-fill-mode

#### **Ejemplos:**

```
div { animation-fill-mode: both; }
div { animation-fill-mode: forwards; } 
div { animation-fill-mode: backwards; }
```
### 4.4.5 Propiedad animation-iteration-count

**Ejemplos:**

```
div { animation-iteration-count: infinite; } 
span { animation-iteration-count: 3; } aside
{ animation-iteration-count: 3; }
```
### 4.4.6 Propiedad animation-name

**Ejemplos:**

```
div { animation-name: ejemplo1; }
span { animation-name: FadeIn; }
aside { animation-name: movetotop; }
```
### 4.4.7 Propiedad animation-play-state

#### **Ejemplos:**

```
div { animation-play-state: running; }
div:hover { animation-play-state: pause; }
```
### 4.4.8 Propiedad animation-timing-function

```
div { animation-timing-function: linear; }
div { animation-timing-function: ease-in-out; }
div { animation-timing-function: cubic-bezier(0.20, 0.1, 0.50, 1); }
```
}

### 4.4.9 Regla keyframes

```
@keyframes desplazamiento-lento-rapido {
    0% { top: 0; }
   50% { right: 50px; }
@keyframes desplazamiento-lento-rapido {
    0% { top: 0; }
   50% { top: 30px; }
  100% { top: 100px; }
}
@keyframes desplazamiento-lento-rapido {
    from { top: 0; }
    to { top: 100px; }
}
```
100% { top: 100px; }

### 4.4.10 Ejemplos resueltos

#### 4.4.10.1 EJEMPLO COMPLETO DE TRANSICIÓN

```
<!DOCTYPE html>
\left\langle \text{htm1}\right\rangle<head>
         <style>
              .box { width: 100px; height: 100px; background: #000000;
                    transition: width 2s ease-in-out;
             }
              .box:hover { width: 200px; height: 100px; }
         </style>
    </head>
    <body>
         <h1>The transition Property</h1>
         <p>Posiciona el ratón encima del cuadro negro</p>
         <i class="box"></i>
    </body>
</html>
```
#### 4.4.10.2 EJEMPLO COMPLETO DE ANIMACIÓN

```
<!DOCTYPE html>
<html>
    <head>
        <style>
             .typewriter h1 {
                color: #fff;
                font-family: arial;
                font-size: 1.4rem;
                overflow: hidden;
                border-right: .15em solid #333;
```

```
© RA-MA
```

```
white-space: nowrap;
                margin: 0 auto;
                letter-spacing: .2em;
                width: auto;
                display: inline-block;
                animation: typing 3.5s steps(30, end),
                           blink-caret .5s step-end infinite;
            }
            @key frames typing { from { width: 0 } to { width: 100% } }
            @keyframes blink-caret {
                from, to { border-color: transparent }
                50% { border-color: #333 }
            }
        </style>
    </head>
    <body>
        <div class="typewriter">
            <h1>Esto es un ejemplo de animación typewriter</h1>
        </div>
    </body>
</html>
```
#### 4.4.10.3 EJEMPLO COMPLETO DE EFECTO Y ANIMACIÓN

```
<!DOCTYPE html>
<html>
    <head>
        <style>
            @import url(https://fonts.googleapis.com/css?family=VT323);
            * { box-sizing: border-box; }
            body{ background: #000; color: #fff;
                     font-family: 'VT323'; font-size: 24px;
                     line-height: 1.2; -webkit-font-smoothing: none; }
            h1 { font-size: 4rem; margin: 0; text-transform: uppercase; }
            h1 span{ float: right; }
            p { margin-bottom: 0; color : #ff2022; font-size: 64px;
                     fl right; text-transform: uppercase; width: auto;
```

```
position: relative; left: 100%;
         animation: move 20s steps(2000, end) infinite;
         white-space: nowrap; }
a, a:visited { border-bottom: 0.2rem solid #ffec80;
               color: #ffec80;
               text-decoration: none; }
a:active, a:focus, a:hover{
    background-color: #ffec80;
    color: #333; }
.piece { display: block; height: 100%; overflow: hidden; 
         left: 0; top: 0; width: 100%; }
.noclick { pointer-events: none; }
.frame { background-color: #181818; border-radius: 10px;
           padding: 15px; height: auto; position: absolute;
           top: 2%; left: 2%; width: 96%;
           pointer-events: none; }
.emblem1 { display: none; position: absolute; left: 50%;
           bottom: 0; font-size: 2rem; height: 3rem; width:
           3rem; text-align: center; color: white;
           background: -webkit-linear-gradient(#fff, #555);
           -webkit-background-clip: text;
           -webkit-text-fill-color: transparent;
           text-shadow: 0 0.1rem 0rem rgba(0,0,0,0.4),
                        0 0 2rem rgba(0,0,0,0.8);
           transform: translate(-50%); }
.output1 { animation: output 10ms infinite;
           background-color: #333;
           overflow: scroll; position: absolute; 
           padding: 3rem 2rem; pointer-events: auto;
           text-shadow: 0rem 0.2rem 1rem
                        lighten(var(custom-bg), 20%);
           z-index: -1; }
.scanlines { background: linear-gradient(to bottom,
             rgba(255,255,255,0), rgba(255,255,255,0) 50%,
             rgba(0,0,0,0.2) 70%, rgba(0,0,0,0.6));
             background-size: 100% 0.3rem; border-radius: 2rem;
             position: absolute; }
.glow1 { animation: glow 60s infinite;
```

```
© RA-MA
```

```
background: radial-gradient(circle at center,
                                 rgba(27,212,89,1) 0%,
                                 rgba(27,212,89,0.88) 58%,
                                 rgba(21,235,92,0.57) 80%,
                                 rgba(19,94,29,0.27) 93%,
                                 rgba(10,23,12,0) 100%);
                     opacity: 0.15; pointer-events: none;
                     position: fixed; }
            @keyframes move { from { left: 200vw } to { left: -100vw } }
            @keyframes output { 0% { opacity: 0.9; }
                                 50% { opacity: 1; } }
            @keyframes glow { 0% { opacity: 0.1; }
                                 50% { opacity: 0.2; } }
        </style>
    </head>
    <body class="noisy">
        <div class="frame">
            <div class="piece output">
                <h1>Madrid N.Min <span>1min</span></h1>
                <p>Próximo tren efectuará parada en Chamartín, Ramón y
Cajal, Pitis y las Rozas</p>
                <div class="piece scanlines noclick"></div>
                <div class="piece glow noclick"></div>
            </div>
        </div>
    </body>
</html>
```
### **4.5 EFECTOS CON TEXTOS**

### 4.5.1 Efectos estéticos y con movimiento

#### <h2>Cabecera H2</h2>

```
h2\{display: block;
   text-align: center;
   color: #000 !important;
   text-shadow: 0px 20px #d6d6d6;
}
```
Y el resultado debería ser algo como:

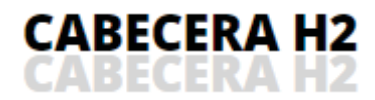

```
h2 {
   display: block;
   text-align: center;
   color: #000 !important;
   position: relative;
}
h2::after {
   content: "Cabecera H2";
   position: absolute;
   left: 2px;
   top: 20px;
   width: 100%;
   height: 100%;
   transform: skew(15deg);
   color: #dfe1e4;
}
```
Y el resultado debería ser algo como:

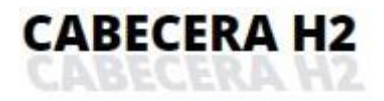

```
@keyframes move {
    0% { transform: skew(-15deg); }
    50% { transform: skew(15deg);}
    100% { transform: skew(-15deg);
}
/* Para el caso con text-shadow */ 
h2 \{display: block;
    text-align: center;
    color: #000 !important;
    position: relative;
    animation-name: move;
    animation-timing-function: cubic-bezier(0.4, 0, 1, 0.8);
    animation-iteration-count: infinite;
    animation-duration: 3s;}
}
/* Para el caso con el pseudo elemento after */ 
h2::after {
    content: "Cabecera H2";
    position: absolute;
    left: 2px;
   top: 20px;
    width: 100%;
    height: 100%;
   transform: skew(15deg);
   color: #dfe1e4;
    animation-name: move;
    animation-timing-function: cubic-bezier(0.4, 0, 1, 0.8);
    animation-iteration-count: infinite;
    animation-duration: 3s;}
}
```
A continuación mostramos el código para realizar algunos efectos comunes en Internet a través de text-shadow.

#### 4.5.1.1.1 Sombra sólida

```
h2.solida{
   text-shadow: -1px 1px #333, -2px 2px #333,
                 -3px 3px #333, -4px 4px #333, -5px 5px #333;
   color: #060;
}
```
El resultado debería ser algo como:

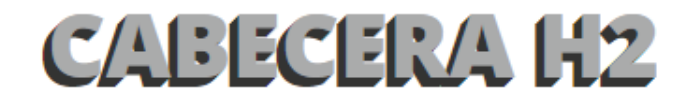

#### 4.5.1.1.2 Efecto de fuego

```
h2.fuego{
    text-shadow: 0 3px 20px red, 0 0 20px red,
                 0 0 10px orange, 4px -5px 6px yellow,
                -4px -10px 10px yellow, 0 -10px 30px yellow
   color: #666;
}
```
El resultado debería ser algo como:

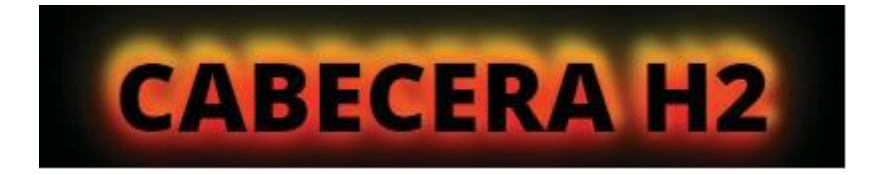

#### 4.5.1.1.3 Texto grabado

```
h2.grabado {
   background-color: #414141;
   color: #ddd;
   padding: 10px;
   text-shadow: 1px 1px #555, -1px -1px #333;
}
```
El resultado debería ser algo como:

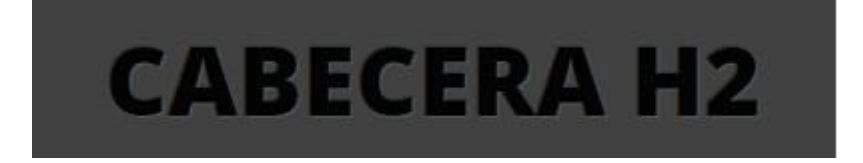

### 4.5.1.1.4 Texto en relieve

```
h2.relieve {
   background-color: #414141;
   color: #ddd;
   padding: 10px;
   text-shadow: -1px -1px #555, 1px 1px #333;
}
```
El resultado debería ser algo como:

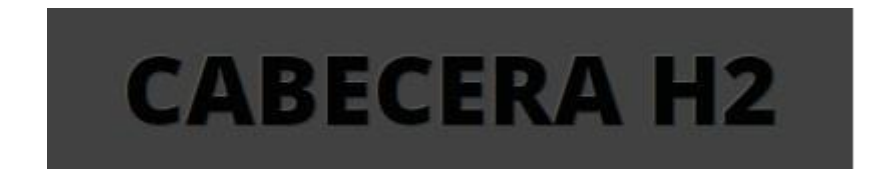

#### © RA-MA

### 4.5.1.1.5 Efecto rayado

```
h2.multiple{
text-shadow: 1px 1px #ccc, 2px 2px #aaa, 3px 3px #888, 4px 4px #666
}
```
El resultado debería ser algo como:

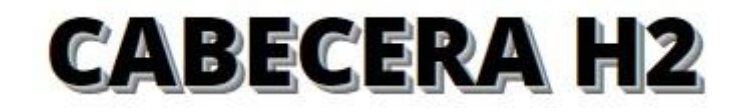

#### 4.5.1.1.6 Efecto neón

```
h2.neon{
    background: #000;
    color: #fff;
    font-family: "Open Sans";
    font-size: 48px;
    height: 180px;
    padding-top: 55px;
    font-weight: 900;
    text-shadow: 0 0 7px #fff,
                 0 0 10px #fff,
                 0 0 20px #fff,
                 0 0 40px #ff2dff,
                 0 0 60px #ff2dff,
                 0 0 80px #ff2dff,
                 0 0 120px #ff2dff,
                 0 0 150px #ff2dff;
}
```
© RA-MA

El resultado debería ser algo como:

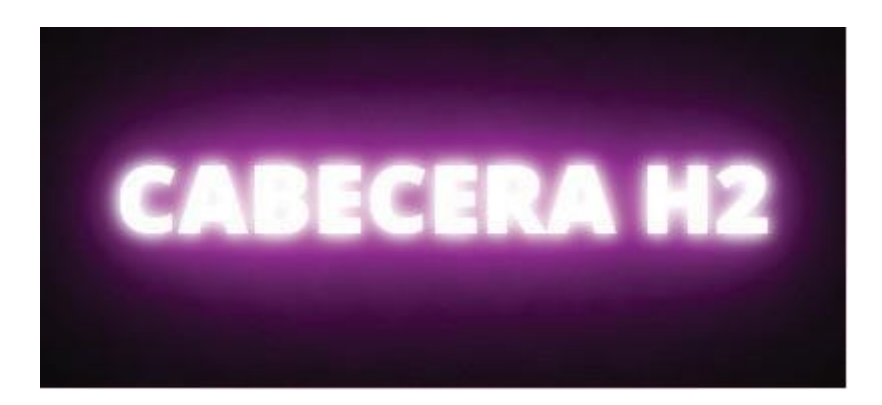

```
h2.neon{
```

```
animation: parpadeo 5s infinite alternate; 
    background: #000;
    color: #fff;
    font-family: "Open Sans";
    font-size: 48px;
    height: 180px;
    padding-top: 55px;
    font-weight: 900;
}
@keyframes parpadeo {
    0%, 20%, 26%, 28%, 55%, 70%, 100% {
        text-shadow: 0 0 7px #fff, 0 0 10px #fff,
                     0 0 20px #fff, 0 0 40px #ff2dff,
                     0 0 60px #ff2dff, 0 0 80px #ff2dff,
                     0 0 120px #ff2dff, 0 0 150px #ff2dff;
    } 25%, 27%, 54.5% {
       text-shadow: none;
    }
}
```
### 4.5.3 Adecuación de los efectos a la página web

<button class="toggle-collapse">Mostrar / Ocultar Menú</button>

```
<nav class="offcanvas">
    <h3>Menú Principal</h3>
    <ul>
        <li><a href="#">Inicio</a></li>
        <li><a href="#">Servicios</a></li>
        <li><a href="#">Contactar</a></li>
    \langle/ul>
</nav>
```

```
<style>
```

```
nav.offcanvas{
    position: fixed;
    top: 0;
    left: -300px;
    width: 300px;
    height: 100%;
    transition: left 0.4s ease;
```

```
z-index: 99;
   }
</style>
```

```
<style>
    nav.offcanvas.active{
        left: 0;
    }
</style>
```

```
<script type="text/javascript">
   document.querySelector(".toggle-collapse").onclick = function(e){
        e.target.classList.toggle("active");
        document.querySelector("nav.offcanvas").classList.
toggle("active")
   }
</script>
```

```
if(e.target.classList.contains("active")){
    e.target.innerHTML = "Ocultar Menú"
} else {
    e.target.innerHTML = "Mostrar Menú"
}
```
### 4.6 CREACIÓN DE MAPAS

------------

### 4.6.1 Incrustación de etiqueta IMG

<img src="ruta/a/imagen.jpg" alt="Descripción de la imagen">

### 4.6.2 Agregado del atributo usemap

```
<img src="ruta/a/imagen.jpg"
    alt="Descripción de la imagen"
    usemap="#nombreMapa">
```
. \_ \_ \_ \_ \_ \_ \_ \_ \_ \_ \_ \_ \_ \_ \_ \_

#### © RA-MA

### 4.6.4 Definir las áreas interactivas

```
<map name="nombreMapa">
   <area shape="rect"
          coords="x1, y1, x2, y2"href="enlace.html"
          alt="Descripción del área">
    <!-- Otras áreas interactivas -->
</map>
```
### 4.6.5 Guardar y subir el archivo

### 4.7 COMO ARRASTRAR Y COLOCAR IMÁGENES

### 4.7.1 Crear el marcado HTML

```
<div id="contenedor" class="contenedor">
   <div id="arrastre" class="arrastre">
      Arrastra y suelta la imagen aquí
  </div>
   <input type="file" id="seleccionador" accept="image/*">
</div>
```
### 4.7.2 Estilizar con CSS

```
.contenedor {
  width: 300px;
  height: 300px;
  border: 2px dashed #ccc;
  text-align: center;
  padding: 20px;
}
.arrastre {
 font-size: 16px;
 color: #999;
}
.arrastre:hover {
  cursor: pointer;
 color: #666;
}
```
### 4.7.3 Agregar el script de JavaScript

```
const contenedor = document.getElementById('contenedor');
const arrastre = document.getElementById('arrastre');
const seleccionador = document.getElementById('seleccionador');
arrastre.addEventListener('dragover', (e) => {
   e.preventDefault();
});
arrastre.addEventListener('drop', (e) => {
   e.preventDefault();
   const archivo = e.dataTransfer.files[0];
   mostrarImagen(archivo);
});
seleccionador.addEventListener('change', (e) => {
      const archivo = e.target.files[0];
      mostrarImagen(archivo);
});
```

```
© RA-MA
```

```
function mostrarImagen(archivo) {
     const lector = new FileReader();
     lector.onload = function(e) {
        const imagen = new Image();
        imagen.src = e.target.result;
        contentML = ';
        contenedor.appendChild(imagen);
     }
     lector.readAsDataURL(archivo);
}
```
#### © RA-MA

# 5  $- - - - -$ OPTIMIZACIÓN Y LIMITACIONES **DEL DISEÑO**

### 5.1 REPARTICIÓN DE ESPACIOS DENTRO DE UNA PÁGINA

```
Código CSS
  html,
  body { margin: 0; padding: 0; font-family: 'Roboto', sans-serif;
         display: block; font-size: 14px;
  }
  table { border: 1px solid rgba(0,0,0,0.2); border-spacing: 2px;
                  margin: 10px 0; }
  table caption { background: #000000; color: #fff; font-size: 1.0rem;
                  font-weight: bold; line-height: 1.5; padding: 0;
                  text-transform: uppercase; }
  table td,
  table th { border: 1px solid rgba(0,0,0,0.2); border-spacing: 0;
                  font-size: 1rem; padding: 5px; text-align: left;
                  margin: 2px 0; white-space: nowrap; }
  table thead th:nth-child(6),
  table tbody td:nth-child(6){ text-align: right; }
  @media screen and (max-width: 620px) {
      table { width: 100%; }
      thead { display: none; }
      tr td:first-child { background: #f0f0f0; font-weight: bold; } 
      tbody td { display: block; text-align: right; }
      tbody td:before { content: attr(data-field); display: block;
                        fl left; font-weight: bold; padding: 0 10px 0 0;
                        text-align: left; width: auto; }
  }
```
------------------------------------

#### 5.1.2.1.2 Propiedad flex

li { flex: 1 1 auto; } /\* FLEX-GROW FLEX-SHRINK FLEX BASIS \*/ p { flex: 1; } /\* FLEX-GROW \*/ p { flex: 100%; } /\* FLEX-BASIS \*/ p { flex: 1 100%; } /\* FLEX-GROW FLEX-BASIS \*/ p { flex: 1 1; } /\* FLEX-GROW FLEX-SHRINK \*/

#### 5.1.2.1.3 Propiedad flex-basis

#### 5.1.2.1.4 Propiedad order

#### 5.1.2.2 CREACIÓN DE FLEXBOX RESPONSIVE

```
<div class="flexbox">
   <div class="caption">EJEMEPLO DE TABLA CON FLEXBOX CSS</div>
   <div class="row header">
        <div class="col">ID</div>
        <div class="col">Empresa</div>
       <div class="col">F. Movimiento</div>
        <div class="col">Tipo</div>
       <div class="col">Concepto</div>
       <div class="col">Importe</div>
        <div class="col">Estado</div>
```

```
</div>
    <div class="row">
        <div class="col">1</div>
        <div class="col">Consultores SA</div>
        <div class="col">30-12-2019</div>
        <div class="col">Ingreso</div>
        <div class="col">Nómina</div>
        <div class="col">+1268.00 €</div>
        <div class="col">Efectuado</div>
   </div>
    <div class="row">...</div>
    ...
</div>
```
#### **Código CSS**

```
.flexbox .caption { display: block; text-align: center; font-weight:
600;
                    background: #000; color: #fff; }
.flexbox
.flexbox .row
{ display: flex; width: 100%; max-width: 100%;margin:
0;}
.flexbox .col
                { border: 1px solid #ccc; }
                 { border: 1px solid #ccc; display: flex;
                    flex-flow: column nowrap; justify-content: flex-start;
                    align-items: flex-start; flex: 1 1 100%; margin: 1px; 
                    padding: 0 5px; max-width: calc(100% / 7); }
.flexbox .header .col { font-weight: 600; }
```
### 5.1.3 Diseño basado en cuadrículas (Grid Layout)

#### 5.1.3.1.1 Propiedades grid-template-rows y grid-template-columns

```
.grid {
    display: grid;
    grid-template-columns: 1fr 1fr 1fr 1fr 1fr 1fr 1fr;
   grid-template-rows: 1fr 1fr 1fr 1fr;
   gap: 5px;
}
```
#### 5.1.3.1.2 Propiedades grid-row-start y grid-rowend, grid-column-start, grid-column-end

```
.large-item {
 grid-column-start: 2;
  grid-column-end: five;
  grid-row-start: row1-start;
  grid-row-end: 3;
}
```
#### 5.1.3.1.3 Propiedad align-items y justify-items

Especifican cómo se deben distribuir los elementos horizontal y/o

```
.grid {
   display: grid;
    grid-template-columns: 1fr 1fr 1fr 1fr 1fr 1fr 1fr;
    grid-template-rows: 1fr 1fr 1fr 1fr;
   gap: 5px;
   align-items: center;
   justify-items: center;
}
```
#### 5.1.3.1.4 Función repeat y las palabras clave

```
.grid {
   display: grid;
   grid-template-columns: repeat(7, 1fr);
   grid-template-rows: repeat(4, 1fr);
   gap: 5px;
}
```

```
.grid {
    display: grid;
    grid-template-columns: repeat(auto-fill, minmax(150px, 1fr)); 
    grid-template-rows: minmax(max-content, 1fr);
    gap: 5px;
}
```

```
© RA-MA
```

```
<div class="grid">
    <div class="caption">EJEMEPLO DE TABLA CON FLEXBOX CSS</div>
   <div class="row">
        <div class="col">ID</div>
        <div class="col">Empresa</div>
        <div class="col">F. Movimiento</div>
        <div class="col">Tipo</div>
        <div class="col">Concepto</div>
        <div class="col">Importe</div>
        <div class="col">Estado</div>
       <div class="col">1</div>
        <div class="col">Consultores SA</div>
        <div class="col">30-12-2019</div>
        <div class="col">Ingreso</div>
        <div class="col">Nómina</div>
        <div class="col">+1268.00 €</div>
        <div class="col">Efectuado</div>
        <div class="col">2</div>
        ...
    </div>
</div>
```
Después, sólo necesitaremos definir el sistema de grid a la clase **.ROW** y unos cuantos estilos adicionales:

#### **Código CSS**

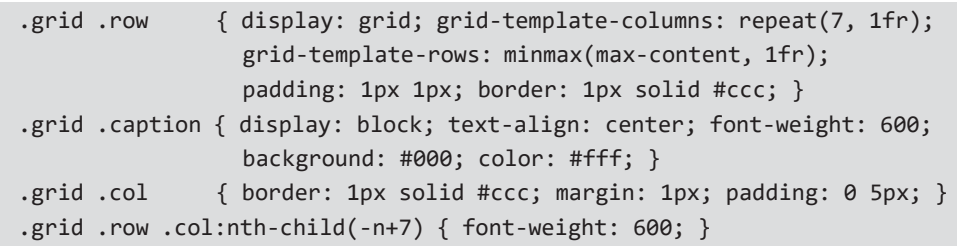

### 5.2 INSERCIÓN DE UN BACKGROUND

### 5.2.2 Adaptación receptiva y adaptativa

```
<style>
    .banner {
        background-image: url(imagen-640x360.jpg);
        border-bottom: 1px solid rgba(0,0,0,0.1);
```

```
color: #fff;
        display: block;
        height: 100vh;
        position: relative;
        text-align: center;
       width: 100%;
   }
   @media (min-width: 800px) {
        .banner { background-image: url(imagen-1280x720.jpg); }
   }
   @media (min-width: 1400px) {
        .banner { background-image: url(imagen-1920x1080.jpg); }
    }
   @media (min-width: 2000px) {
        .banner { background-image: url(imagen-2560x1440.jpg); }
    }
</style>
<div class="banner"><div>
```
### 5.3 CREACIÓN DE HIPERVÍNCULOS EN REGIONES DE LA PANTALLA

:

:

### 5.3.1 Texto con hipervínculos

```
<a href="pagina.html">Enlace a otra página</a>
```
### 5.3.2 Imágenes con hipervínculos

```
<a href="pagina.html">
      <img src="imagen.jpg" alt="Descripción de la imagen">
\langlea>
```
### 5.3.3 Mapas de imagen

```
<img src="plano.png" alt="Plano de la casa" usemap="#planomap">
<map name="planomap">
      <area shape="rect"
             coords="0,0,100,100"
             href="pagina1.html"
             alt="Área 1">
      <area shape="rect"
             coords="100,0,200,100"
             href="pagina2.html"
             alt="Área 2">
</map>
```
### 5.3.4 CSS para estilizar hipervínculos

```
a {
       color: blue;
       text-decoration: underline;
}
a:hover {
       color: red;
}
```
 $\sim$ ------------